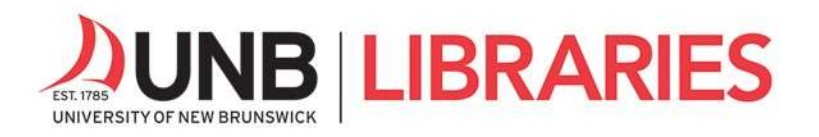

# Library and Research Basics: Online Learning

# Table of Contents

- Part 1: Useful Vocabulary
- Part 2: Finding eBooks
- Part 3: Finding Scholarly Articles Online
- Part 4: Document Delivery
- Part 5: Course Reserves
- Part 6: Academic Integrity
- Part 7: UNB Libraries' Research Toolkit

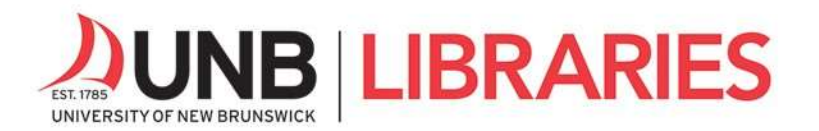

## Part 1: Useful Vocabulary

Academic or Scholarly Article: a research paper that has been peer-reviewed and published in an academic journal (in print or online).

**Database**: a point of access for electronic resources, such as articles, books, conference proceedings, reviews, and reports, in a field of study. The quality of resources found in UNB Libraries' subscription-based databases is often not available through search engines like Google.

**Document Delivery**: a process for requesting materials that are not available in fulltext at UNB Libraries (i.e., UNB Libraries do not have a subscription).

**e-Book**: a book that is accessible electronically. Books can be available in different formats, such as print, electronic, or audio.

**Fulltext**: the complete text of a book or article, available "digitally" on the web.

**Peer review**: a process whereby a scholarly work is reviewed by discipline specialists prior to publication in an academic journal or book.

**Research Guides**: provide a wealth of research resources tailored to a given field of study. From reference tools, book suggestions, article databases to free internet resources, the research guides are a great place to begin and further your research.

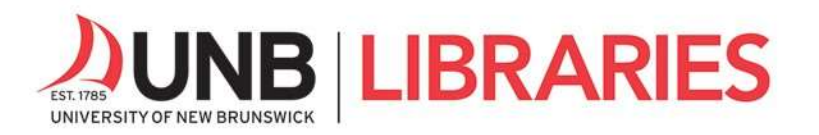

For more useful vocabulary and other helpful information about how to conduct library research, visit the

- **Getting Started** research guide https://guides.lib.unb.ca/guide/99,
- Research Help page https://lib.unb.ca/research/,
- Researching Remotely: Library Resources and Services page https://lib.unb.ca/services/researching-remotely.

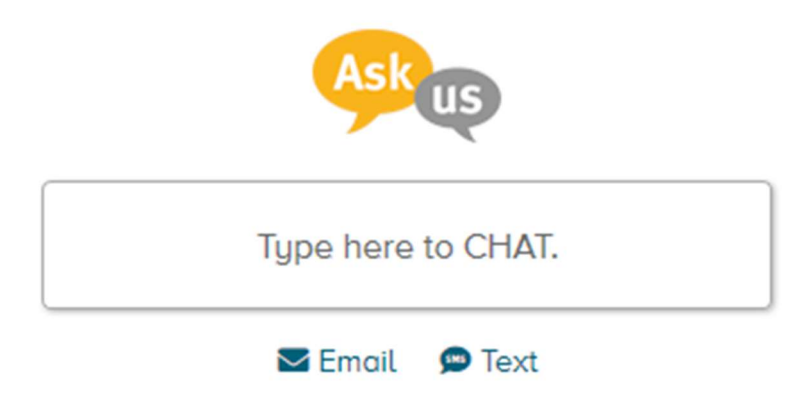

You can always research us via the ASK US instant message service on the library's home page, lib.unb.ca

OR

Ask by text message at 1-506-800-9044

OR

Ask by email

askus@unb.ca Fredericton

refsj@unb.ca Saint John

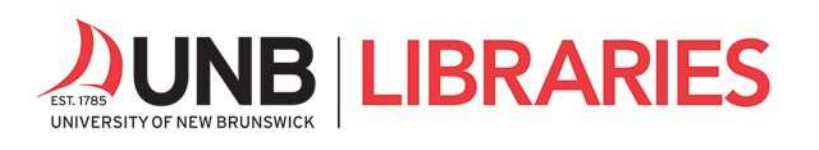

### Part 2: Finding e-Books

There are two main places where you can search for e-books on the library's home page, lib.unb.ca: the catalogue (UNB WorldCat) and the e-Books tab.

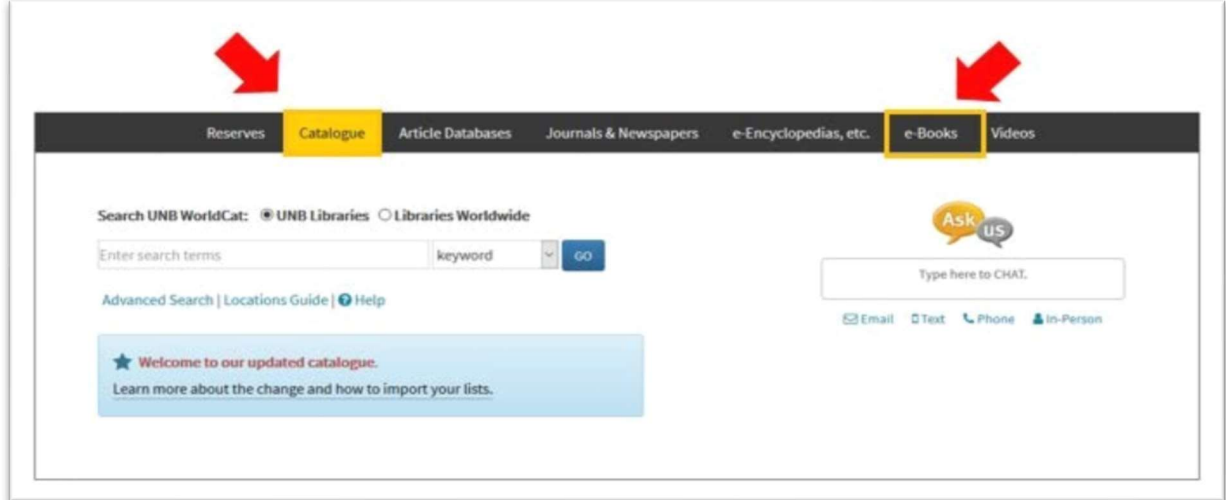

UNB WorldCat: Run a search and limit your results to e-books using the Format limiter.

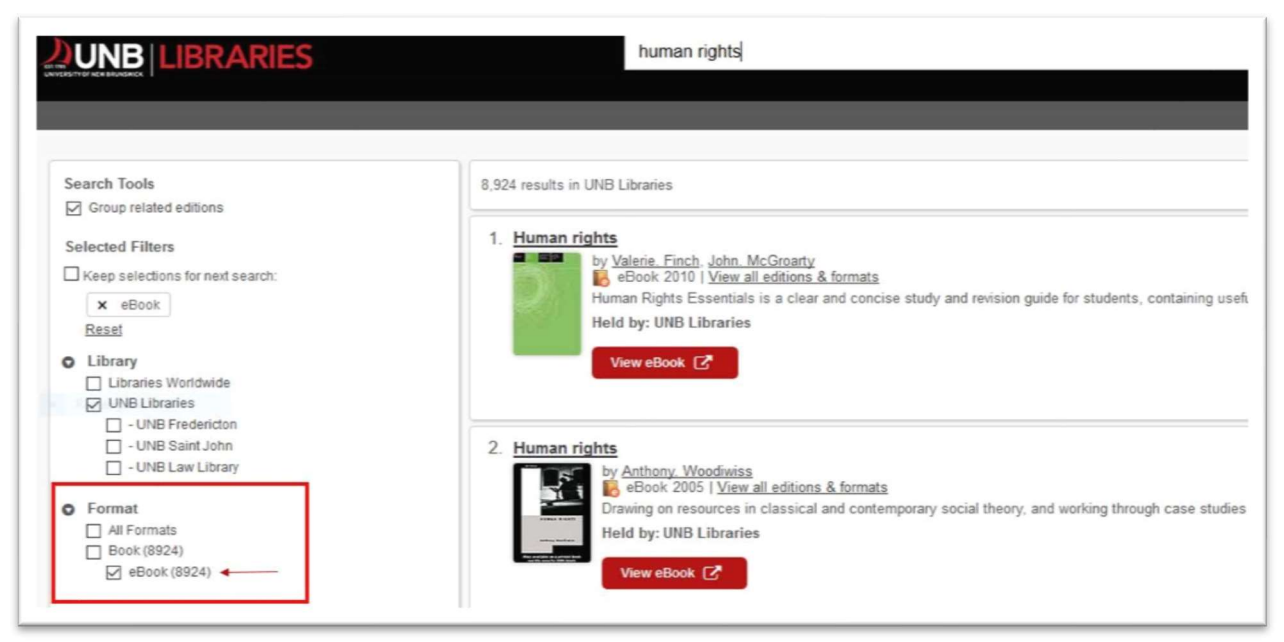

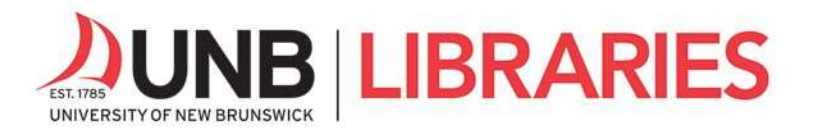

e-Books Tab: Run a keyword or title search in the eBooks tab or browse entire e-book

collections.

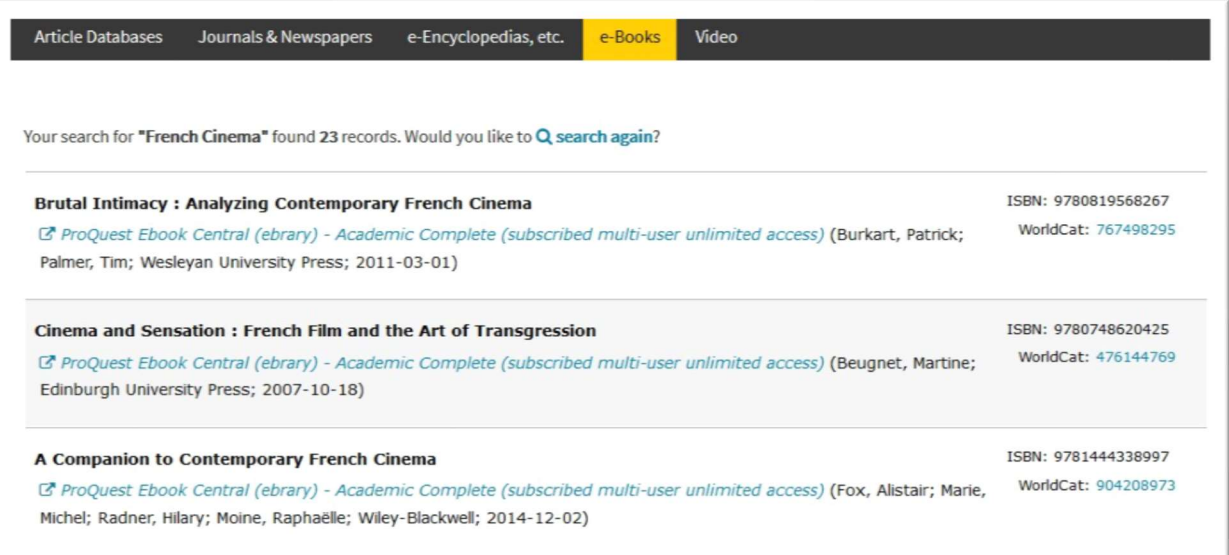

For more information on using e-books, including printing, saving, and downloading, visit this link https://lib.unb.ca/research/using-ebooks-view-print-save-download from our Research Help page.

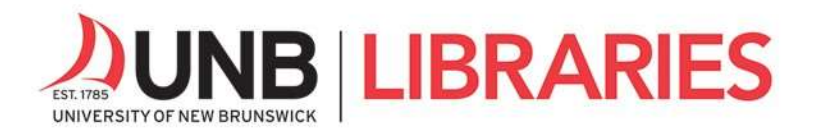

#### Resources Tab: Explore the variety of e-Resources at UNB Libraries.

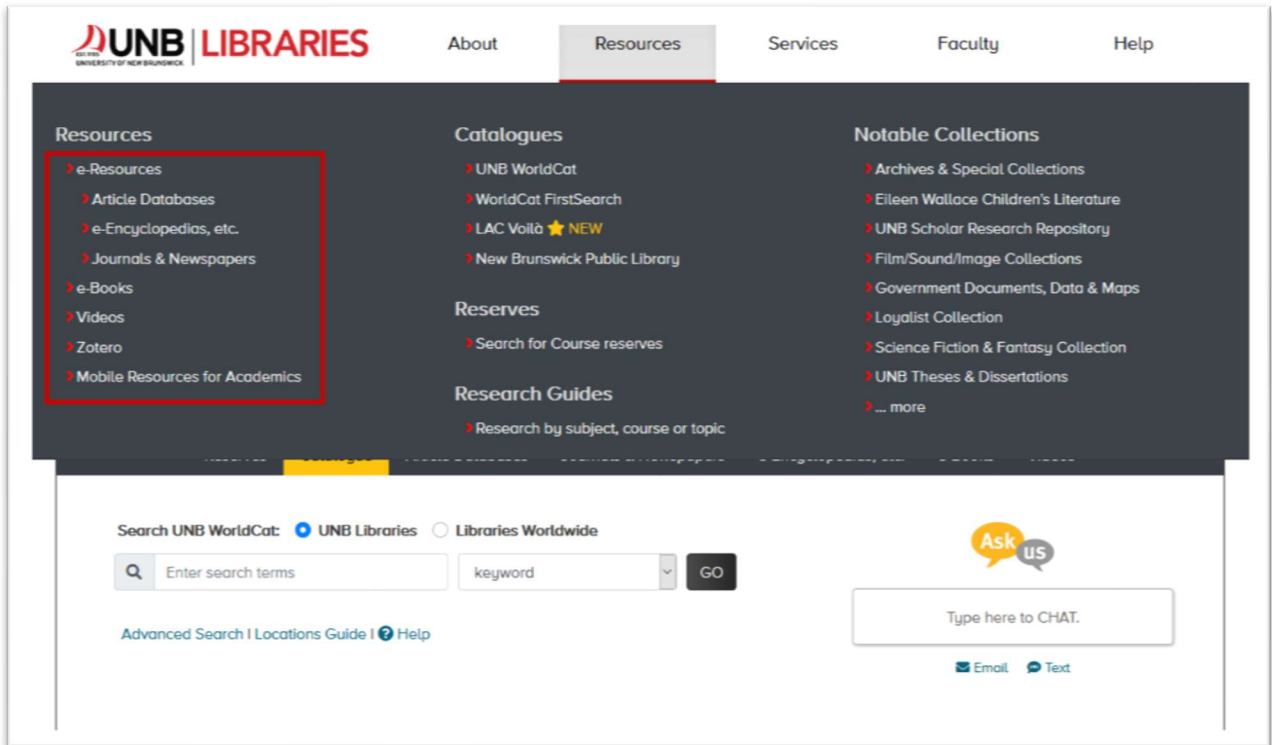

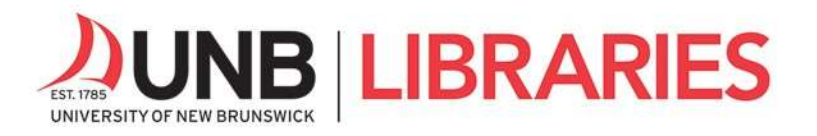

Keep in mind that off-campus access to UNB Libraries' web resources requires a UNB login and password—the same credentials you use to access your UNB email and the my.unb.ca portal.

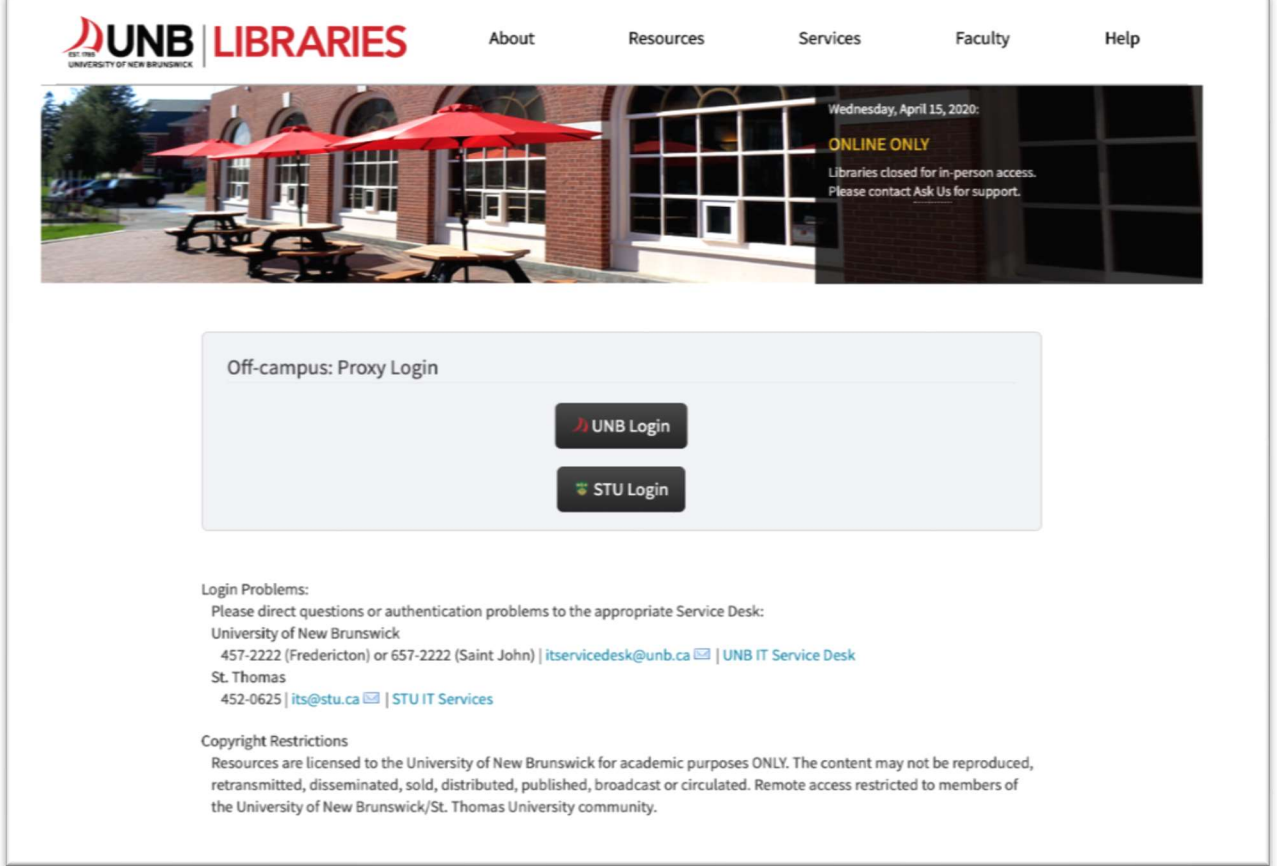

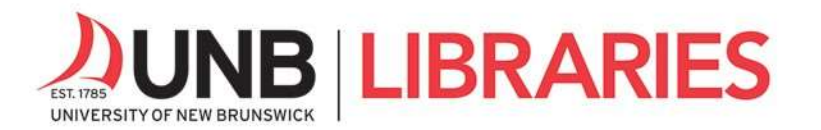

# Part 3: Finding Scholarly Articles Online

The best place to find scholarly articles for your research is UNB Libraries' Research Guides, located on the library's home page. They provide a wealth of research resources tailored to a given field of study. For a list of all available research guides, go here https://guides.lib.unb.ca/research-guides.

Here is an example of the Education research guide. Note the Find Articles tab and its list of databases for finding scholarly articles, under Key Resources.

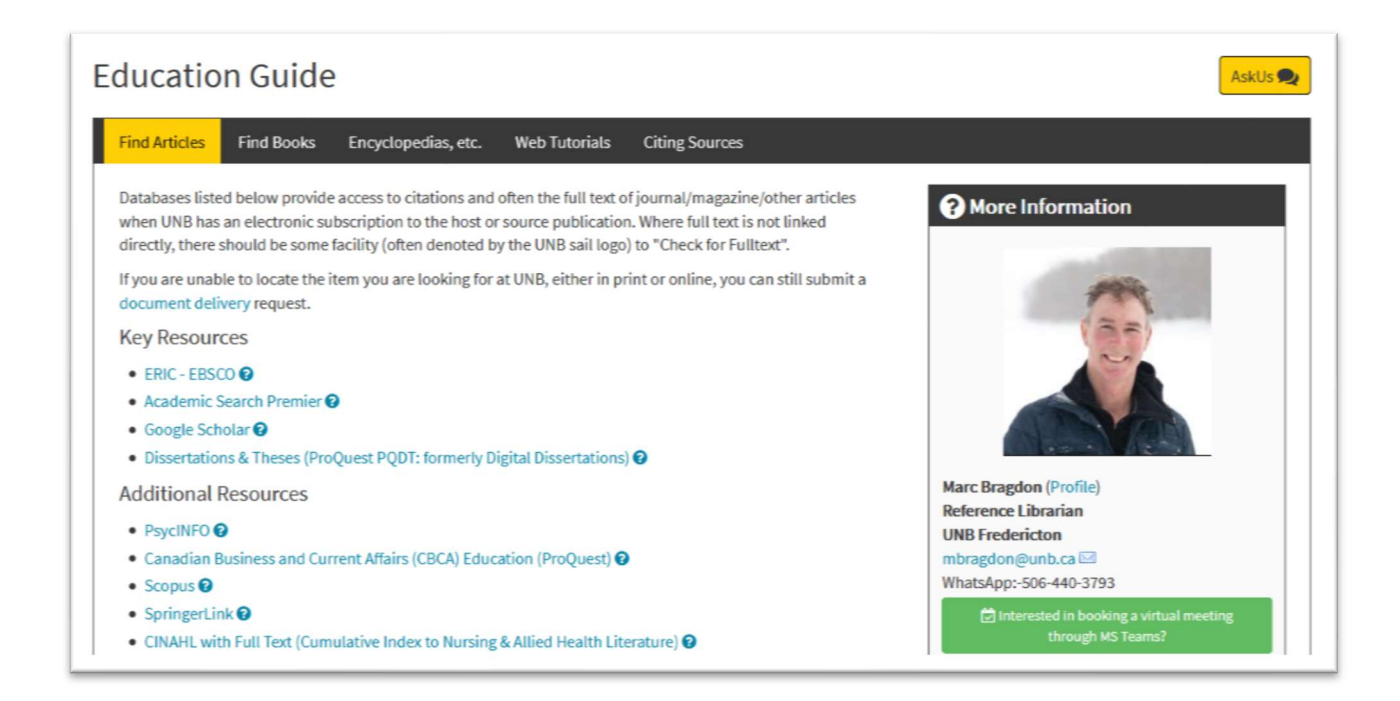

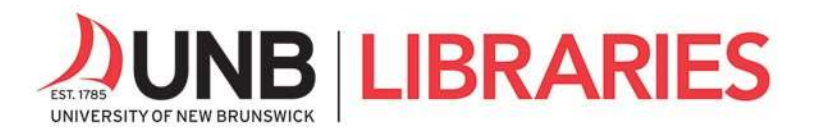

This is an example of search results from ERIC, one of our education databases.

You can directly access fulltext of articles by selecting the Check for fulltext links.

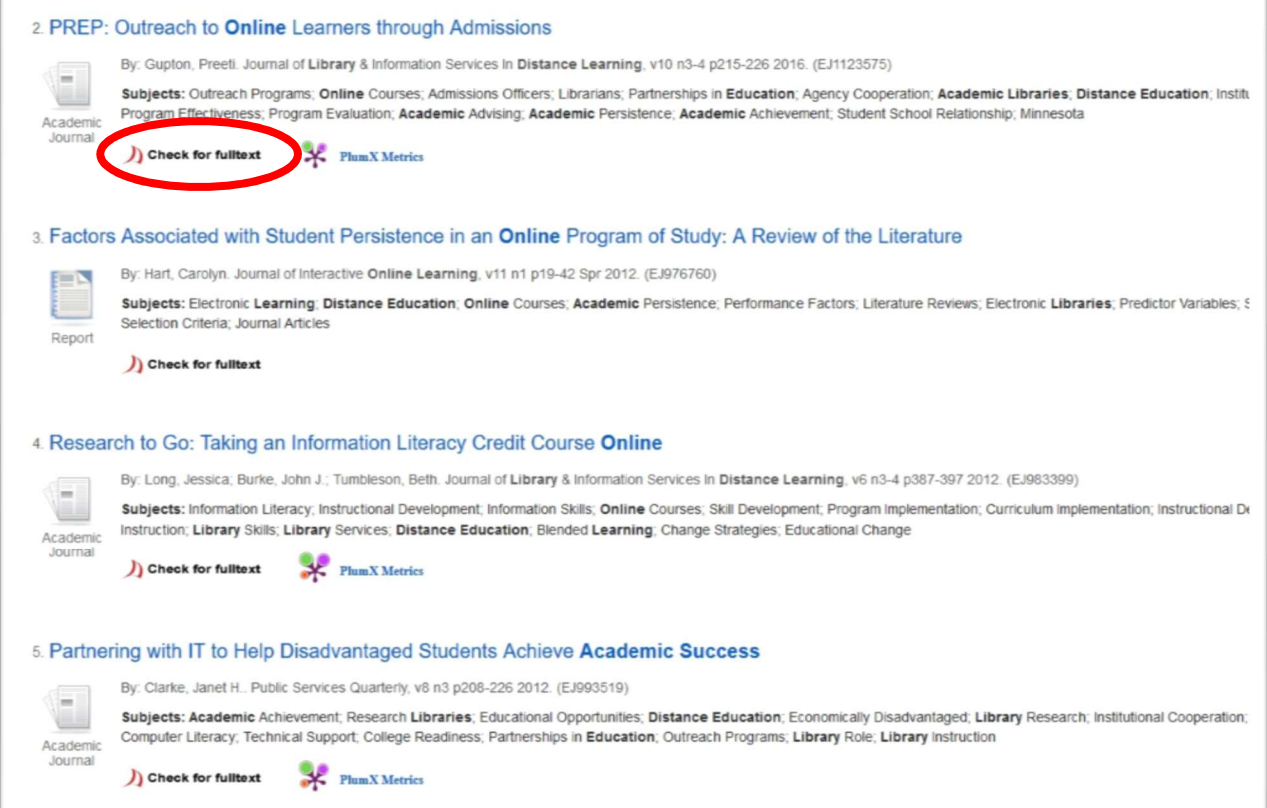

You can also search for scholarly articles in **UNB WorldCat**. You will be prompted to choose a database by subject or title.

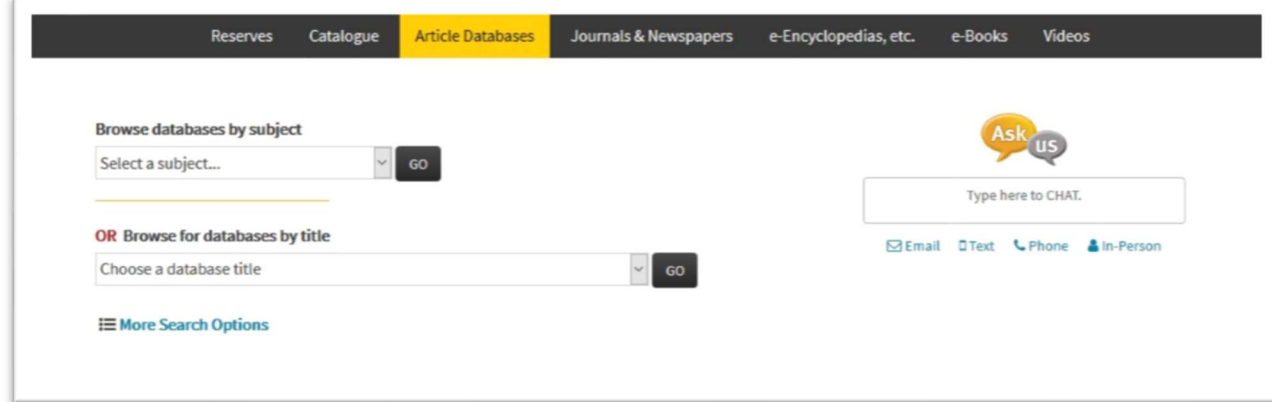

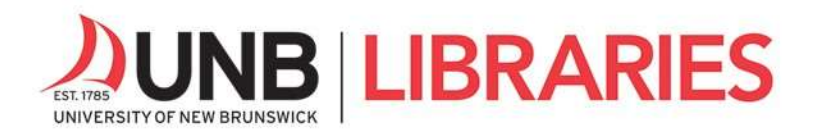

# Google Scholar @ UNB Libraries

Did you know you can link your **Google Scholar** search results to fulltext holdings at UNB Libraries?

Access Google Scholar here, go.lib.unb.ca/google. Once in Google Scholar, select the menu in the top left and go to Settings. Select "Library links" and ensure UNB Libraries are checked off so that UNB Libraries' holdings are linked directly to your search results.

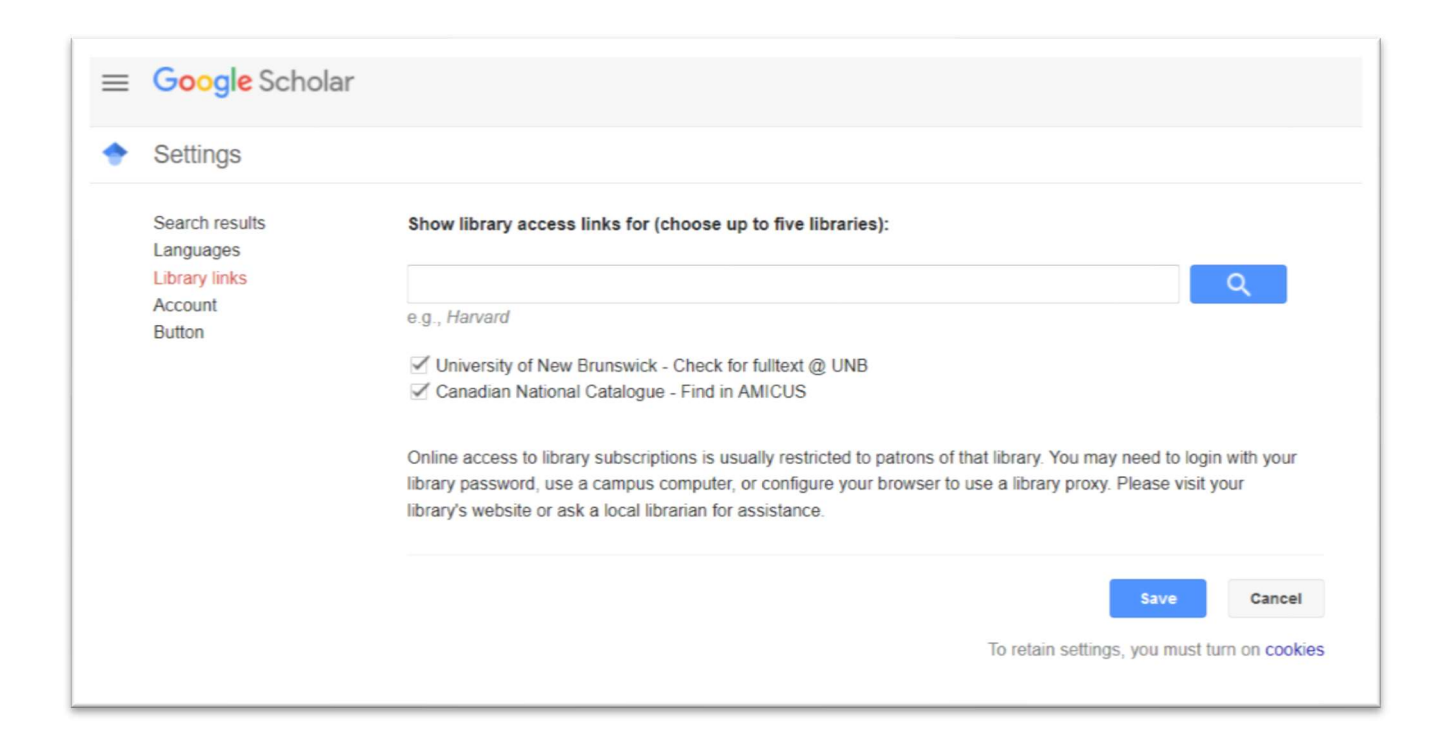

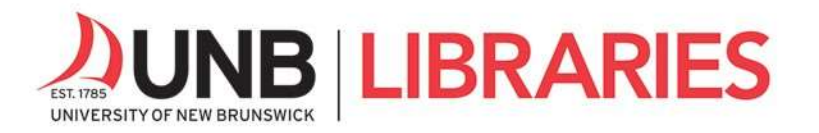

### Part 4: Document Delivery

When the fulltext of an article is unavailable in our article databases, you can request it via the Document Delivery service.

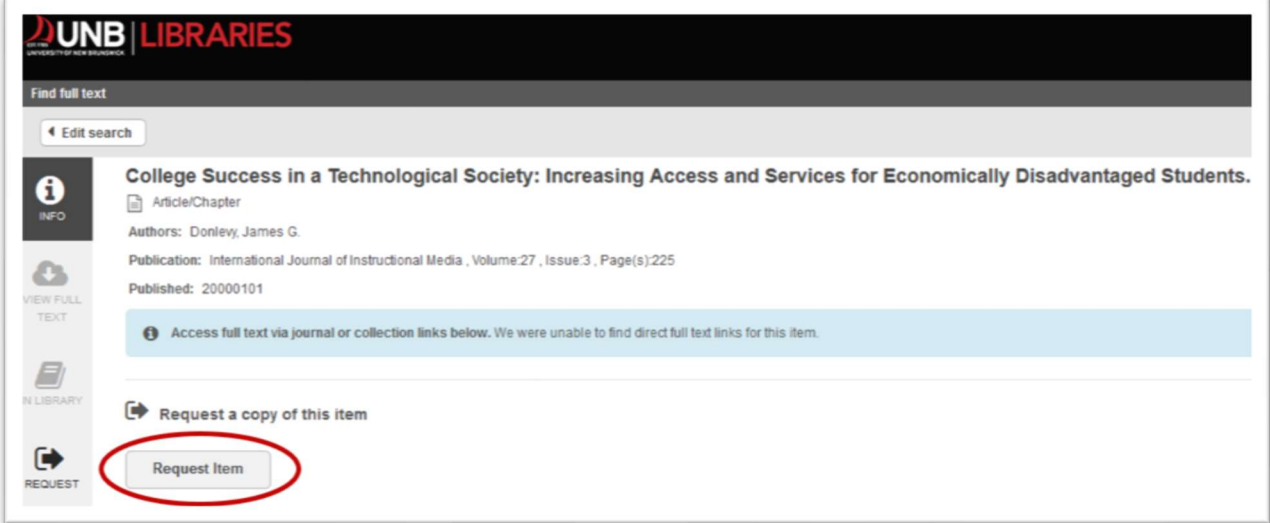

In UNB WorldCat, use the red Request Item button to request items that we don't own.

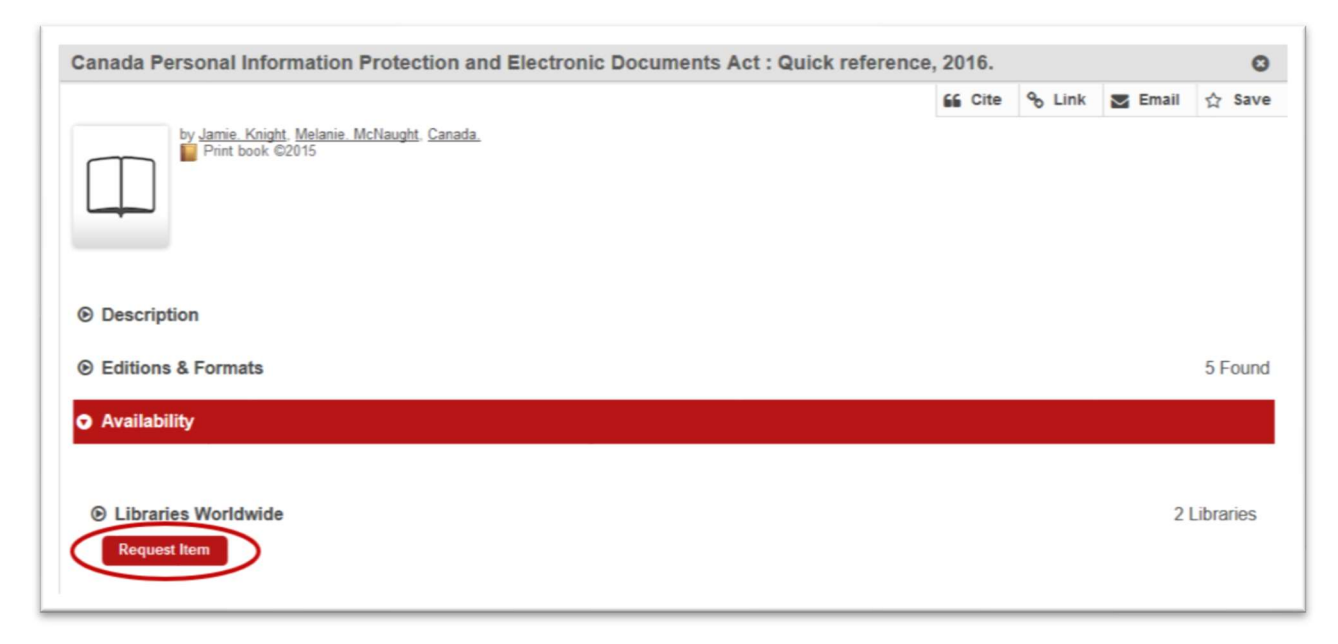

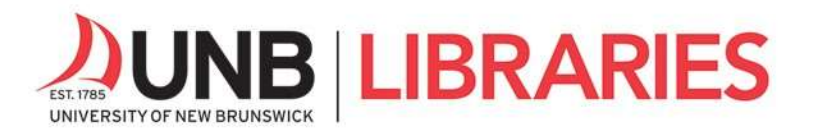

To learn more about the **Document Delivery** service and how to use it, watch this video or read the transcript

https://lib.unb.ca/research/video/how-can-i-get-things-other-libraries

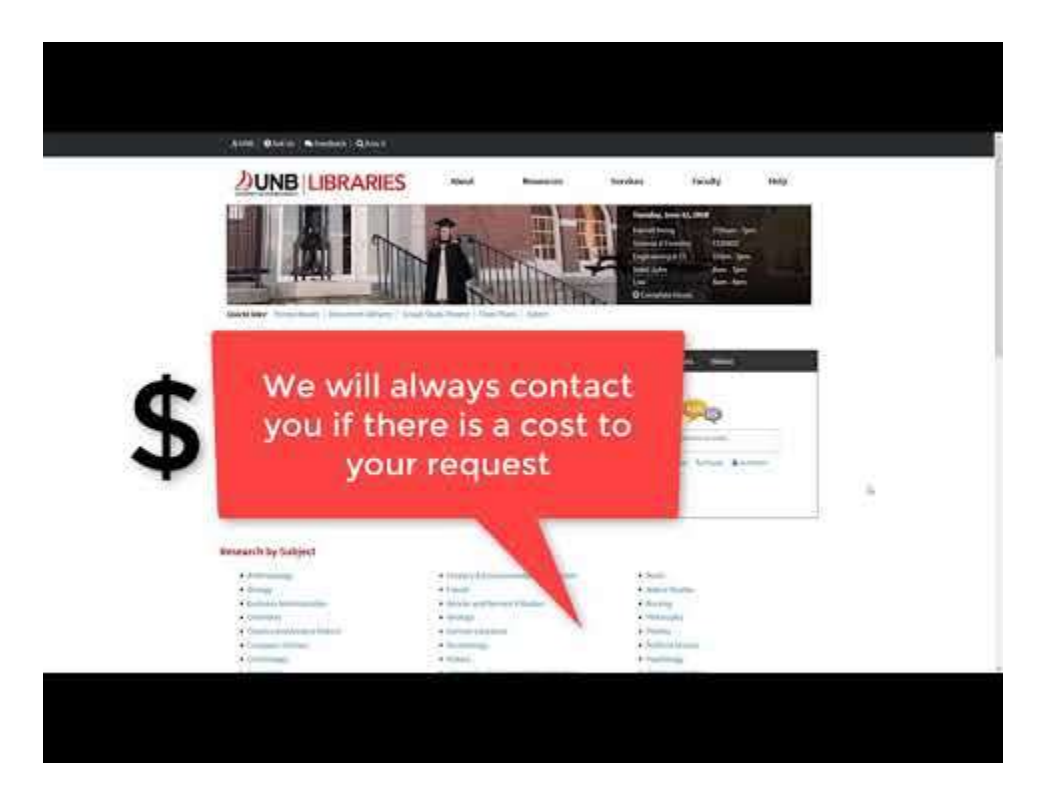

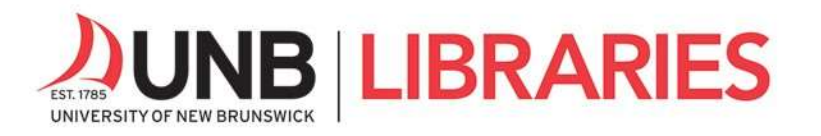

### Part 5: Course Reserves

Course Reserves enable you to search and retrieve course material assigned by your instructors. Access Course Reserves from UNB Libraries' homepage.

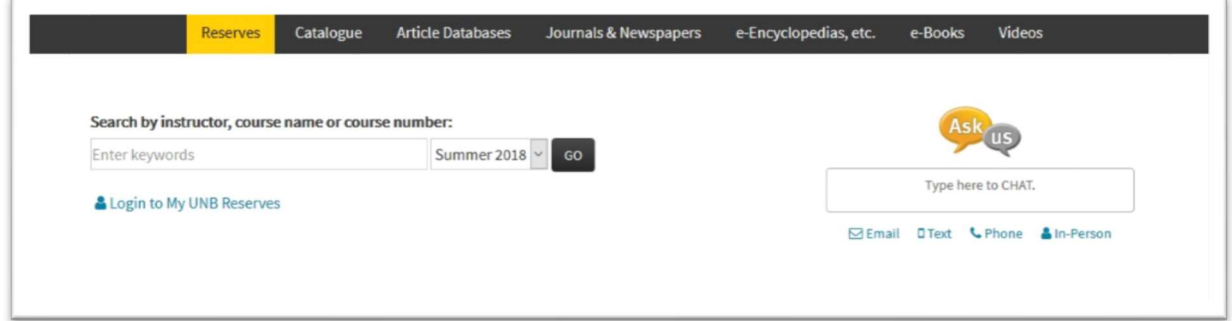

Here is a quick video about accessing Course Reserves at UNB Libraries with a transcript https://lib.unb.ca/research/video/where-can-i-access-my-course-reserves

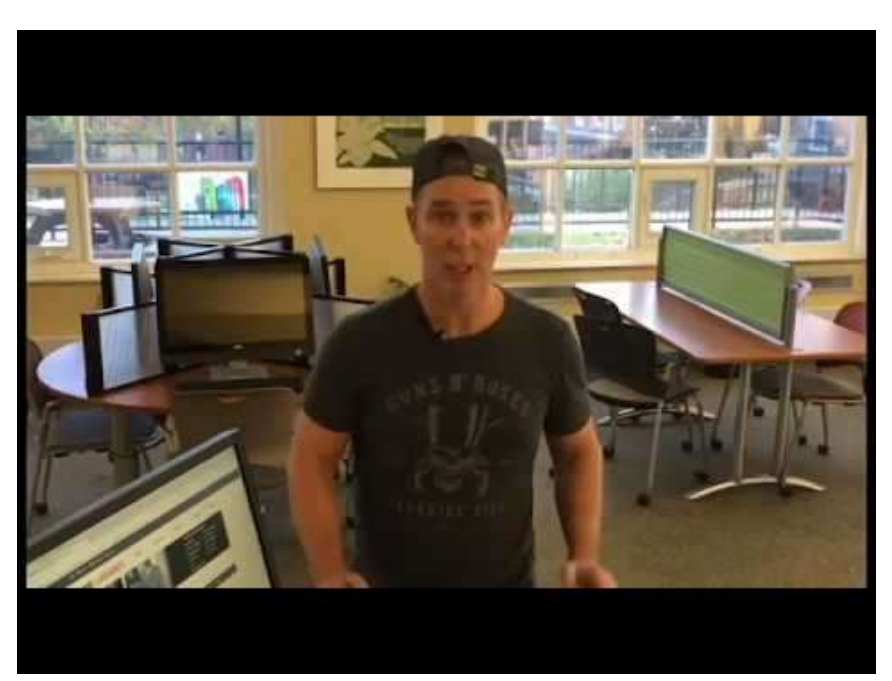

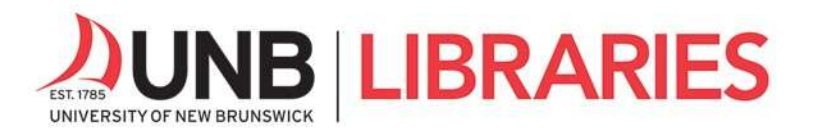

You can also access Course Reserves in D2L Brightspace from each course's page. Look for the UNB Libraries' Resources menu within your courses in D2L.

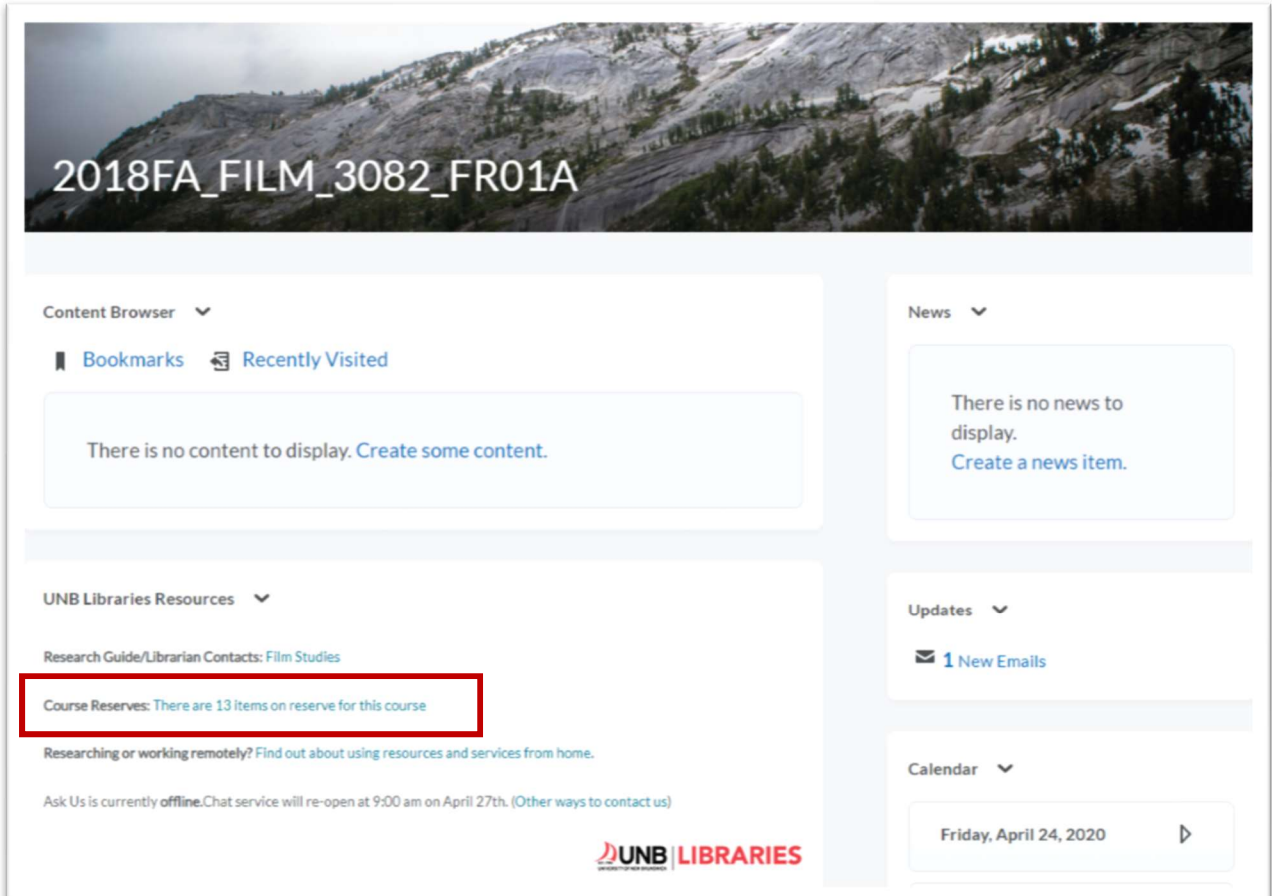

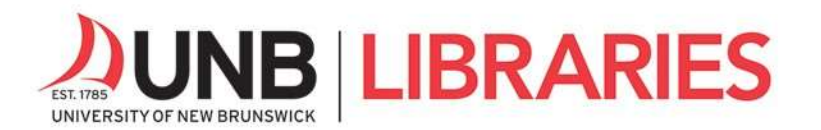

# Part 6: Academic Integrity

Academic integrity refers to the values of honesty, accountability, fairness, and respect that are at the heart of knowledge creation and academic inquiry at UNB. All students, staff, and faculty are expected to apply these values in their activities at UNB and to practice ethical behaviour in their broader academic and scientific communities.

Learn about the basics of academic integrity by working through the following two videos with transcripts:

- Part I: Introduction to Academic Integrity https://lib.unb.ca/research/video/part-i-introduction-academic-integrity
- Part II: Plagiarism and How to Use Sources with Integrity https://lib.unb.ca/research/video/part-ii-plagiarism-and-how-use-sources-integrity

See this Fake News research guide https://guides.lib.unb.ca/guide/273 for a checklist to help you evaluate news stories and news sources.

Also, read this **Citation and Plagiarism** guide for useful tips and who to contact for help with citing: https://guides.lib.unb.ca/guide/179

Did you know that **Zotero** can help you keep track of your sources and generate citations? Learn about how to simplify the collection and use of references with Zotero, a free citation management software: https://guides.lib.unb.ca/guide/206

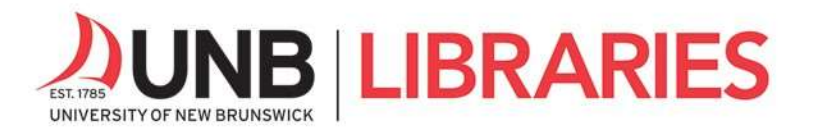

## Part 7: UNB Libraries' Research Toolkit

For a more detailed overview of library services and the academic research process, work through UNB Libraries' Research Toolkit. This self-paced, interactive set of modules is designed to introduce you to library services and teach you the academic research fundamentals.

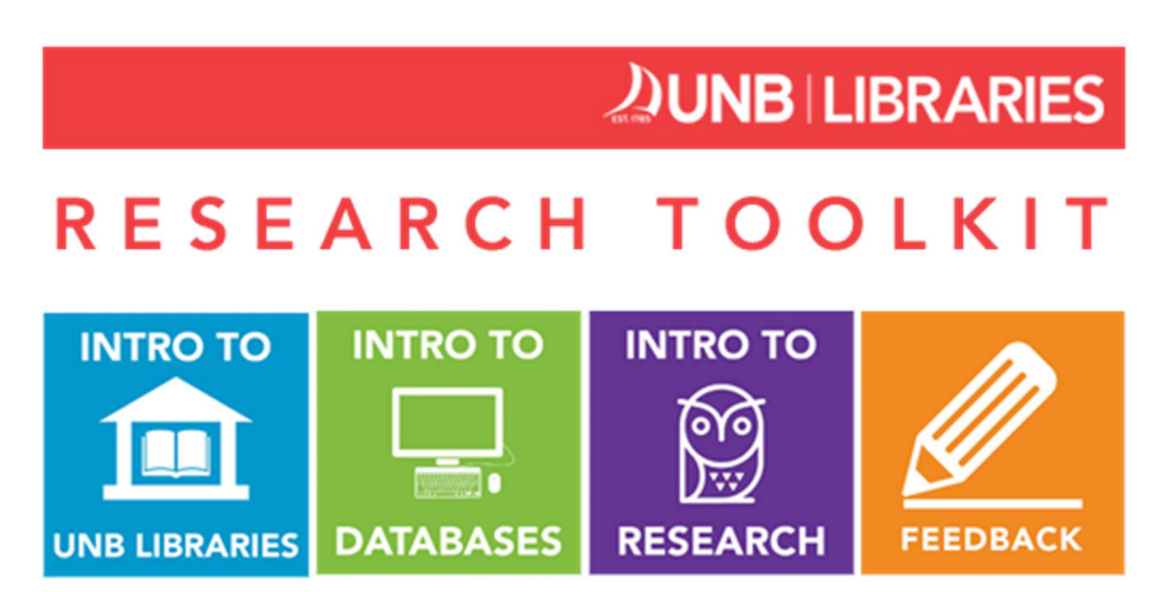

Academic research skills are the foundation of success in your university courses.

Completing this toolkit will help you excel in your studies as you:

- $\checkmark$  discover library services and spaces,
- $\checkmark$  learn effective use of UNB Libraries' resources,
- $\checkmark$  recognize markers of quality for academic sources, and
- $\checkmark$  leverage these skills in your coursework.

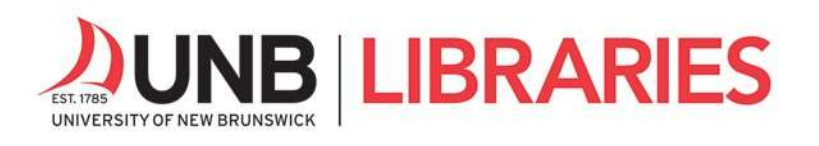

How to access the toolkit:

- 1. Go to D2L Brightspace in the UNB portal or https://lms.unb.ca
- 2. Under Free Course Registration, locate Libraries' Research Toolkit.
- 3. Self-register by selecting the toolkit and choosing "register."

By completing quizzes as you work through the videos and other resources provided in the toolkit, you can earn badges and receive a UNB Libraries' Research Certificate.

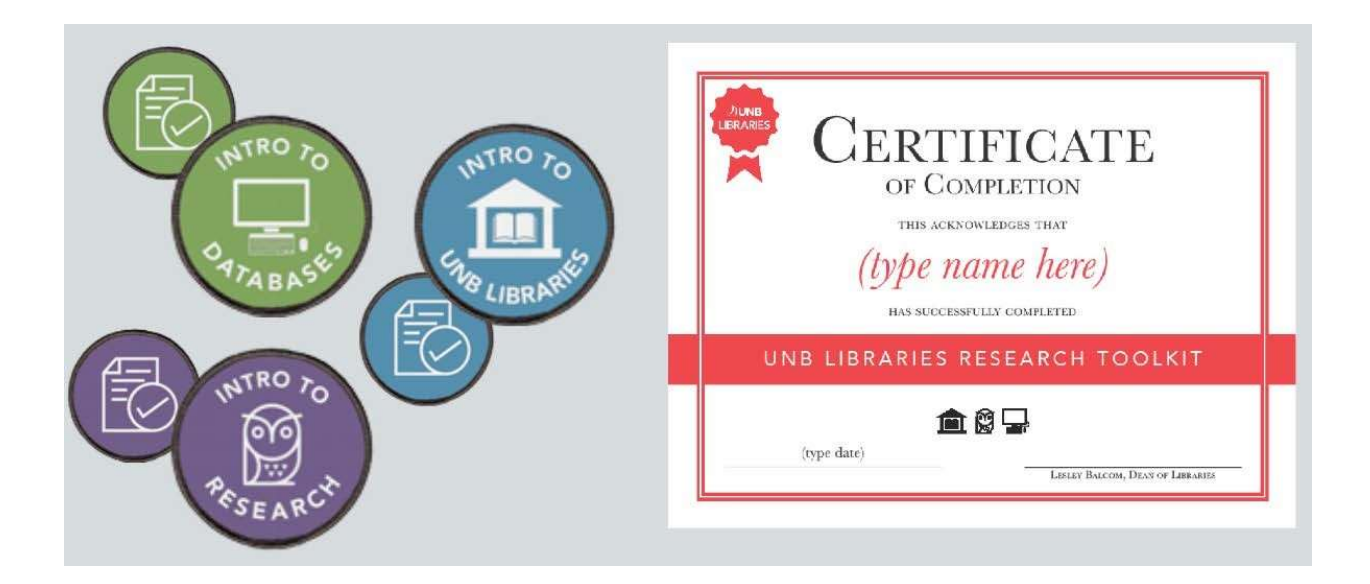